# 数字化正畸的设计、制作与后处理

# 流程简介

首先在 Maestro 软件内进行设计,然 后输出 STL 文件格式, 通过 3D 打印机使用专 用口腔材料进行打印。

EnvisionTEC 推 荐 使用 Vida 型号,以获 得最大的经济性、精 确性和表面光洁度。

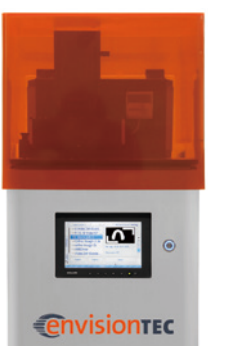

源自意大利 Maestro Ortho Studio 的正畸 软件,源自德国 EnvisionTEC 的 Perfactory Vida 3D 打印机

## 材料

对于数字正畸这类应用,必须使用专用的口腔材料 E-Model Light、E-IDB。

后处理所需材料 / 工具:

- 99% 异丙醇
- 2 个容器
- 2" 铲刀
- 割刀、打磨机
- 气枪
- 二次固化机

## 数字正畸设计流程

#### ▼ 1. 牙齿分割

自动生成每颗牙齿的边缘线,将牙齿与牙龈分开以便进 行排牙设计。

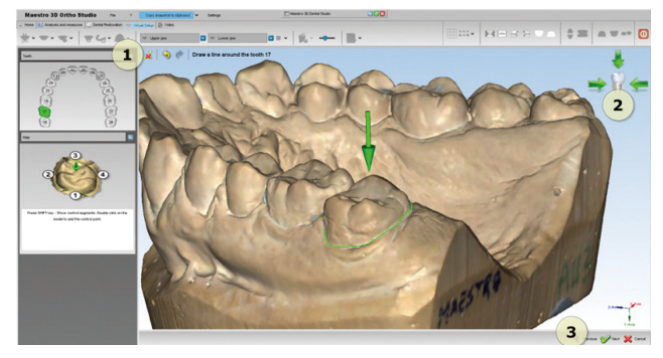

## ▼ 3. 设置模型阶段数量

设置牙齿每次的最大移动量,并自动计算对应模型数量。

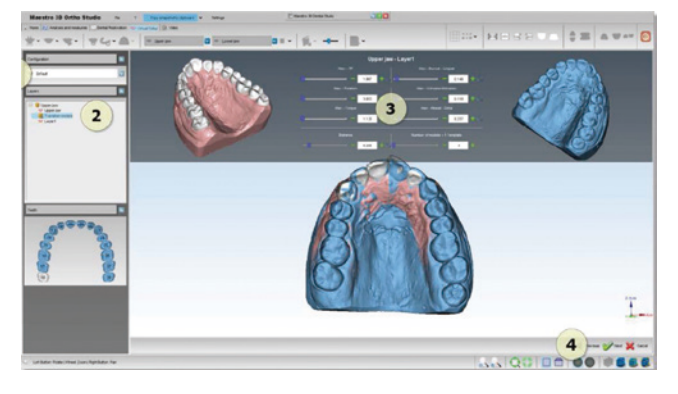

# ▼2. 虚拟排牙

根据矫治方案,确定每个矫治阶段的目标牙列。

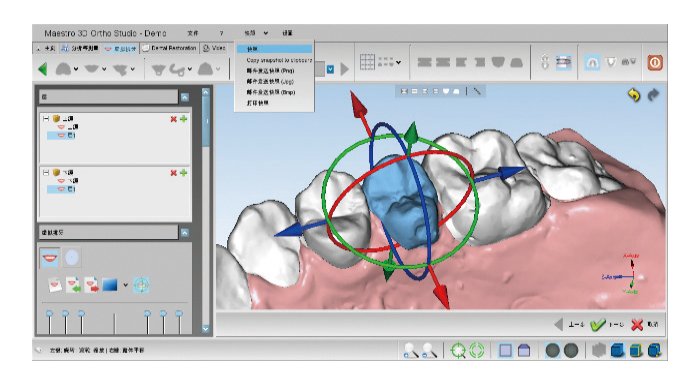

# ▼4. 托槽自动放置

在排齐的牙齿上放置托槽和弓丝,可个性化调整托槽位置。

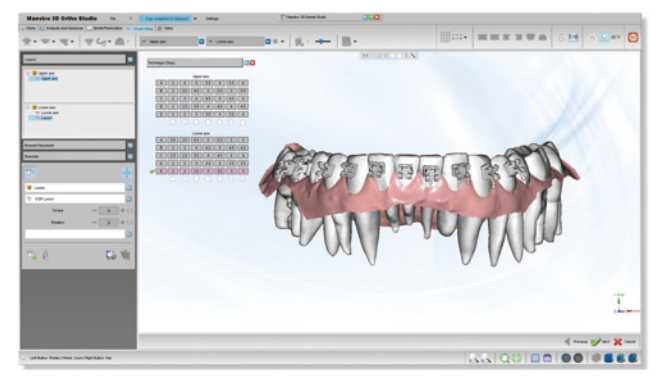